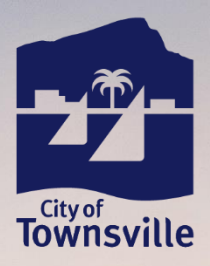

# **Facebook Guide**

*How to tag Council on Facebook*

# Guide: How to tag Council on Facebook

Tagging Council on Facebook may be part of the requirements due to your sponsorship with Council but tagging our Facebook page has many benefits.

### Why is it important to tag us?

Here are some of the benefits to tagging other pages on Facebook:

- It allows the post to gain engagement from the tagged Facebook page. It also helps to increase brand awareness as the content will also be visible to followers of the tagged Facebook page.
- Tagging can help you reach new customers. By including tags, you can also reach an audience who are not familiar with your brand.
- When you tag a Facebook page they get notified, this makes it easier for them to possibly share your content over to their own page.

#### How to tag a business page on Facebook?

Below are the steps to tag a page on Facebook:

Doet details

**Step 1:** When creating a Facebook post on your page you can tag another page by typing the character '@' and start writing the name of the page eg. @Townsville City Council

**Step 2:** Once you begin typing the name of the page after the '@' character, a drop box will appear from which you have to select the page that you are looking to tag.

*Please note that Council often has trolls create fake pages, so please ensure it has the correct logo and no weird punctuation marks in the name.*

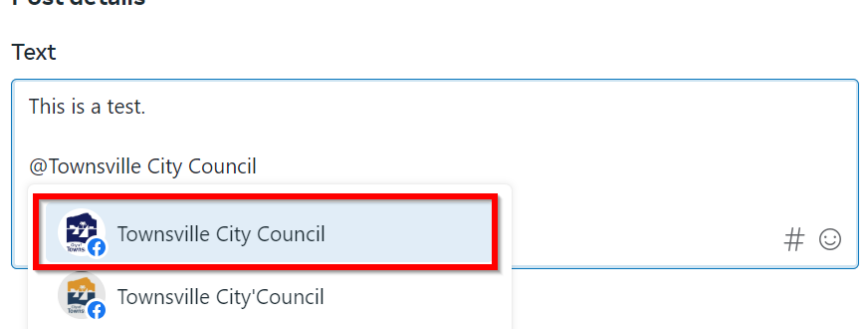

**Step 3:** The tagged page will be highlighted in a light blue colour on the preview, this is an indication that you have successfully tagged the page.

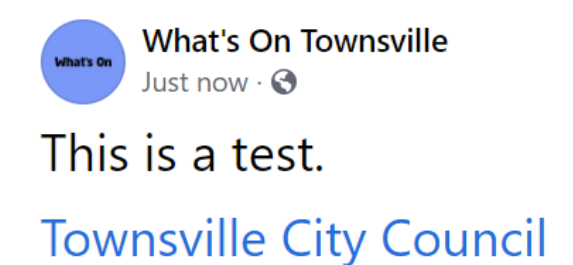

**Electronic version current uncontrolled copy valid only at time of printing.**

Document Maintained by - Senior Social Media Officer

Version No.1 Authorised by – Senior Social Media Officer Initial Date of Adoption (Version 1) – 03.10.2023 Next Review Date – 03.10.2024 **Step 4:** The last step is to publish the post. And done, you've now completed the process of tagging.

You can always double check you've tagged the correct page once the post has been published as the tag will act as a link that will take you directly to the page you have tagged.

## Council Accounts

You can apply this same method on other Social Media platforms such as Instagram or LinkedIn, see below all of Council's accounts.

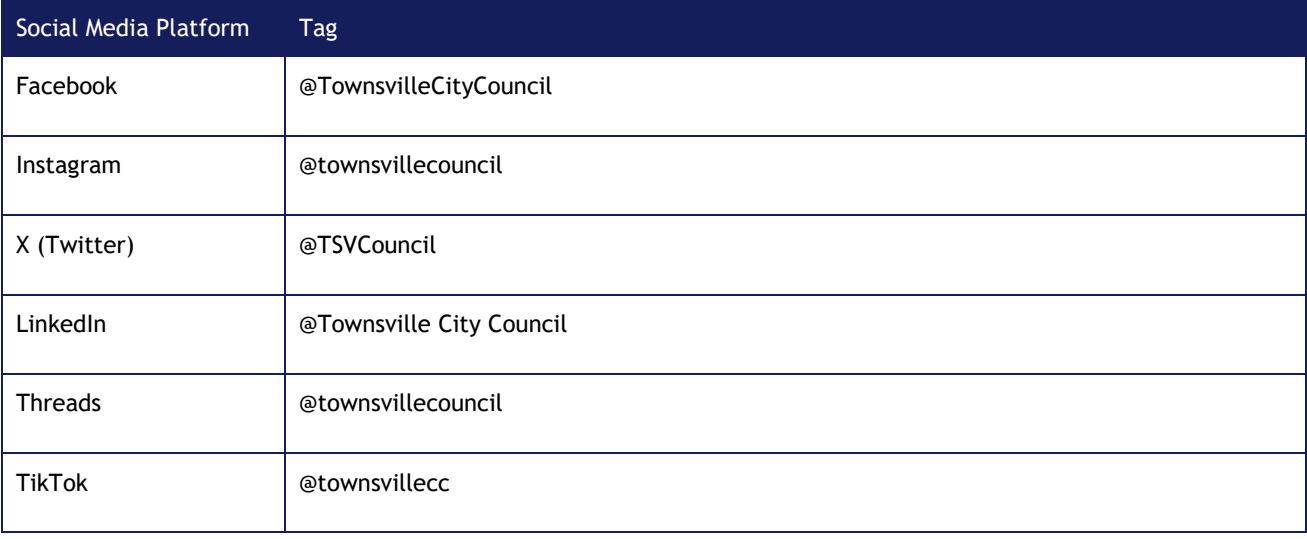

#### **Questions**

If you have any questions please reach out to our Grants and Partnerships team by emailing them at [communitygrants@townsville.qld.gov.au.](mailto:communitygrants@townsville.qld.gov.au)

**Electronic version current uncontrolled copy valid only at time of printing.**

Authorised by - Senior Social Media Officer Initial Officer Initial Date of Adoption (Version 1) - 03.10.2023<br>2023.Document Maintained by - Senior Social Media Officer Initial Date of Initial Date of Adoption (Version Re

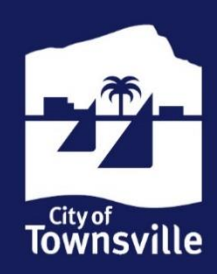

 $\overline{1010}$  – Sensuiries Otownsville ald aoveurs – townsville ald aove Facebook Guide: How to tag Council on Facebook **PAGE 4 OF 4**